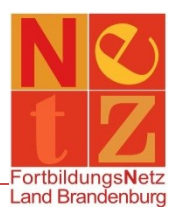

Stand: 28.12.2020 (mb)

## **Wo finde ich meine persönlichen Dokumente?**

Klicken Sie nach der Anmeldung in dem Bereich **"Persönliche Angaben"** auf den Funktionslink *Meine Fortbildungen*.

Dort werden alle Veranstaltungen angezeigt, für die Sie angemeldet waren/sind.

Klicken Sie auf die rot verlinkte *Veranstaltungsnummer* der gewünschten Veranstaltung. Ihnen werden auf der rechten Seite im Bereich **"Meine Dokumente"** alle Dokumente angezeigt, die für Sie zu dieser Veranstaltung generiert wurden.

Mit einem Klick auf die rot verlinkte *Dateibezeichnung* können Sie die Dokumente öffnen.